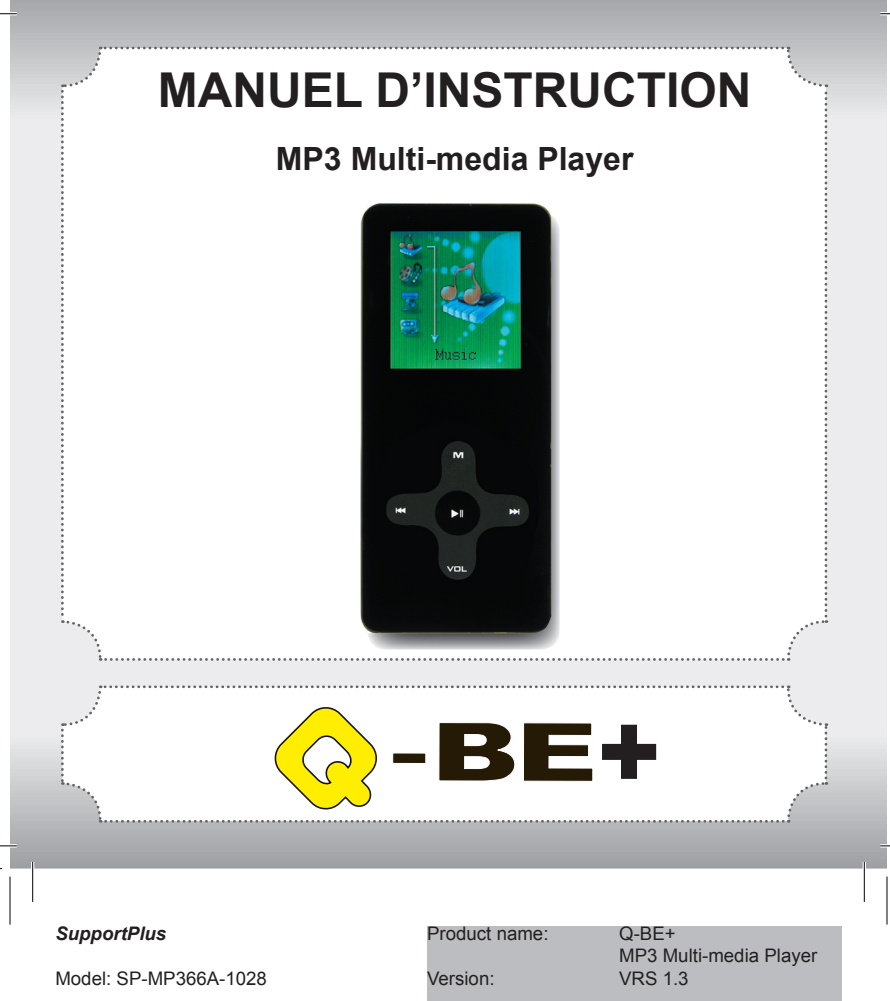

# **Nous vous félicitons de l'acquisition de votre nouveau produit Q-BE+ et sommes convaincus que vous serez satisfait de cet appareil.**

Afin de garantir une fiabilité et un fonctionnement parfaits de votre produit, nous vous prions de lire attentivement ce mode d'emploi avant la mise en service et de respectez les consignes de sécurité!

- Toutes les activités sur et avec cet appareil ne doivent être exécutées que de la manière décrite dans ce mode d'emploi.
- Si vous souhaitez donner cet appareil a une tierce personne, veuillez y joindre cette notice d'utilisation.

# **Emballage:**

Cet appareil est livré dans un emballage afin de le protéger des dommages dus au transport. Les matériaux d'emballage sont des matières premières et sont donc recyclables. Veuillez recycler ces matériaux.

# **FRANÇAIS**

*2*

# *SupportPlus*

Model: SP-MP366A-1028

Product name: Q-BE+

 MP3 Multi-media Player Version: VRS 1.3

# Þ

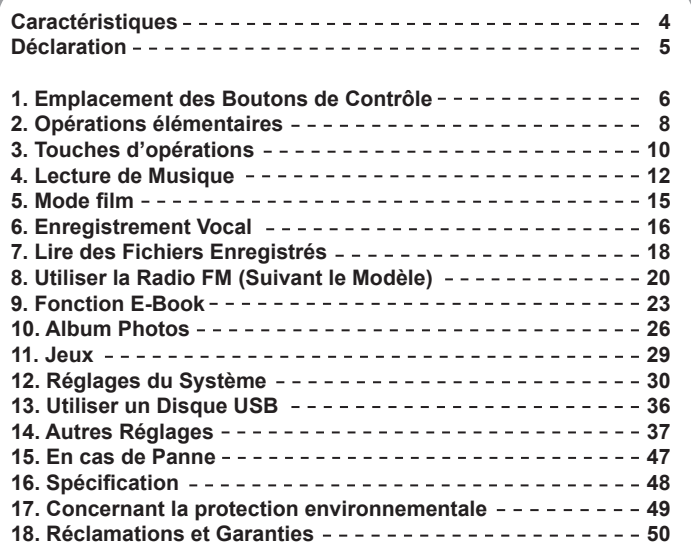

*3*

**FRANÇAIS**

Ce lecteur MP3 appartient à une nouvelle génération d'appareils portables numériques supportant les formats de musique MP3/WAV, les enregistrements numériques, la radio stéréo FM (suivant le modèle), la capacité de format de lecture AMV, l'album de photographies JPEG et la lecture de textes E-book. Sa qualité de son parfaite, sa grande fiabilité et son apparence exquise en font un accessoire extrêmement utile et recherché.

# **Caractéristiques**

- Apparence Extérieure Exquise Apparence unique conçue pour un meilleur confort et une manipulation aisée
- Lecteur Multi-Codec Par ex.: formats de musique MP1, MP2, MP3, WMA, WMV, ASF et WAV
- Mise à Jour des Microprogrammes Fonctionnalités pouvant être améliorées à partir d'une mise à jour des microprogrammes sur un site Internet
- Fonction FM (suivant le modèle) Ecoutez les stations FM et enregistrez vos préférées en utilisant la Recherche Auto ou Manuelle. Le lecteur peut enregistrer 40 (20 pour chaque bande) stations locales préréglées.
- **Disque Amovible Sans Pilote** Gérez les fichiers directement grâce à "Disque Portable" dans "Mon Ordinateur" sur le Système d'Exploitation Windows2000 (ou supérieur) sans pilote.
- Mode Disque "Espace Privé" La mémoire flash peut être divisée en deux parties à l'aide des outils complémentaires. L'une est encryptée et peut être utilisée pour cacher les contenus enregistrés, ces fichiers seront alors inaccessibles aux autres.

Date: 06/12/2006

**FRANÇAIS**

*4*

- Enregistrement / Répétition Le lecteur supporte les enregistrements par microphone incorporé et les enregistre aux formats WAV et ACT. De plus, la répétition numérique A-B ou la fonction de répétition par comparaison peuvent être utilisées pour l'apprentissage des langues.
- 7 Réglages Equalizer Normal, Rock, Pop, Classique, Doux, Jazz et DBB
- Mode Lecture Multiple Normal, Répéter Un, Dossier, Répéter Dossier, Répéter Tout, Aléatoire, Intro.
- Arrêt

Réglez le mode Minuterie Sommeil ou Arrêt à votre convenance.

• Menu GUI (Interface Graphique Utilisateur) Menu d'animation vivant avec personnages correspondants pour une utilisation visuelle et aisée.

# **Déclaration**

- \* Merci pour votre achat.
- \* Veuillez lire ce manuel soigneusement avant d'utiliser votre lecteur neuf.
- \* Les contenus de ce manuel peuvent être soumis à des changements–nous nous réservons le droit d'opérer des modifications sur ce manuel sans avertissement préalable.
- \* Ecouter de la musique à volume sonore trop élevé, particulièrement pendant une période de temps prolongée, peut endommager l'audition de l'utilisateur de manière irréversible. Assurez-vous que le volume est réglé sur un niveau d'écoute audible mais néanmoins confortable.

*5*

**FRANÇAIS**

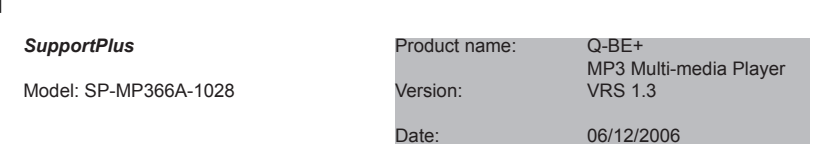

# ×.

# **1. Emplacement des Boutons de Contrôle**

# **● Apparence & Touches**

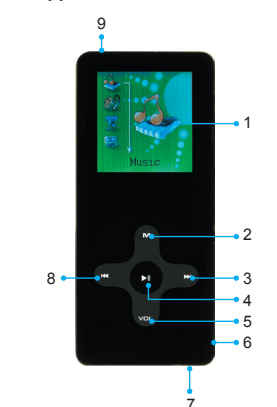

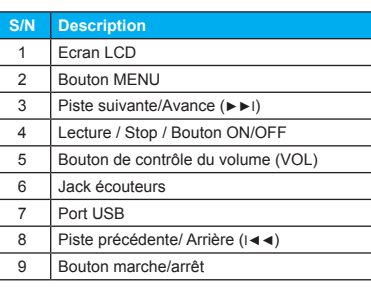

**FRANÇAIS**

# *SupportPlus*

Model: SP-MP366A-1028

# Product name: Q-BE+

MP3 Multi-media Player<br>VRS 1.3 **VRS 1.3** 

# **● Fenêtre LCD**

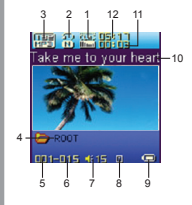

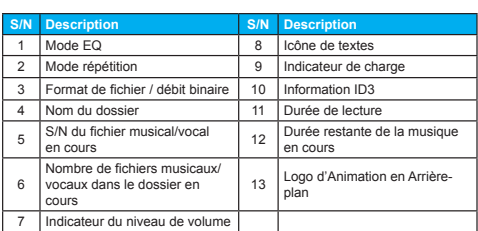

# **● Batterie**

Le lecteur est muni d'un système de gestion multi échelons du niveau de batterie.

- Indique que la batterie est pleinement chargée. La barre diminuera avec l'utilisation.
- In Indique un faible niveau de batterie. Chargez votre lecteur quand vous voyez ce statut. Lorsque vous apercevez cette icône affichée sur l'écran LCD, veuillez alors relier le lecteur à votre PC à l'aide du câble USB. Le PC s'occupera de vérifier la capacité de la batterie, puis de la recharger. Pendant la période de charge, l'icône de batterie se mettra à clignoter. Une fois la batterie complètement chargée, l'icône cessera de clignoter.

Chargez le Lecteur lorsque celui-ci ne parvient pas à s'allumer. Pendant la charge, assurez-vous que le commutateur est en position "ON". L'appareil ne se chargera pas sinon.

*7*

**FRANÇAIS**

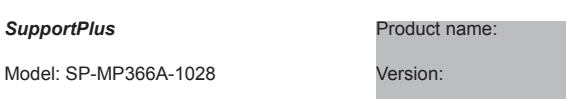

 $O-BE+$  MP3 Multi-media Player **VRS 1.3** 

# **2. Opérations élémentaires**

# **● Accéder au Système Menu**

Appuyez sur le **bouton MENU** pour accéder au menu du système, y compris au menu principal (appuyez longuement sur le **bouton MENU** en état Stop), au sous-menu en état Lecture (pressez le **bouton MENU** pour entrer) et au sous-menu en état stop (pressez le **bouton MENU** pour entrer).

# **● Parcourir**

- Parcourir les fichiers de musique ou les options de menu: Pressez brièvement le bouton ►►I/I◄◄
- Avance rapide ou arrière rapide pendant la lecture: Pressez longuement le bouton ►►I/I◄◄

# **● Accéder à Différents Modes**

Accédez à différents modes à partir du menu principal.

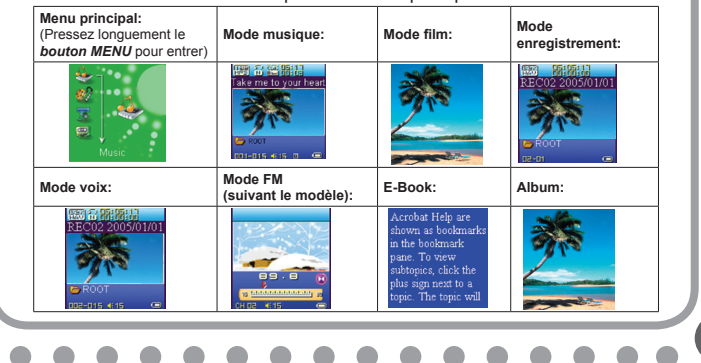

# **FRANÇAIS**

*8*

# *SupportPlus*

Model: SP-MP366A-1028

# Product name: Q-BE+

Version: VRS 1.3

MP3 Multi-media Player

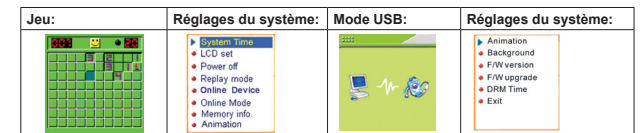

# **Remarque:**

Pressez longuement le bouton MENU pour retourner au menu principal à partir du menu mode. Lorsque vous connectez le câble USB à un PC, le Lecteur va entrer automatiquement en mode USB.

# **● Contrôle du Volume**

En mode musique, voix et FM (suivant le modèle), pressez brièvement le bouton VOL pour accéder à l'interface de contrôle du volume, puis pressez les boutons ►►I/I◄◄ pour ajuster le volume.

# **● Allumer/Eteindre**

1. Allumer

- 1) Après avoir appuyé sur le bouton *Alimentation* (OFF→ON), le lecteur s'allume automatiquement et entre en mode d'interface logo:
- 2) Lorsque vous connectez la fiche USB au PC, le lecteur s'allume automatiquement et entre en mode USB:
- 3) Pressez longuement le bouton "**LECTURE**" pour allumer.
- 2. Eteindre:

Pressez longuement le bouton "**LECTURE**" pour éteindre.

*9*

**FRANÇAIS**

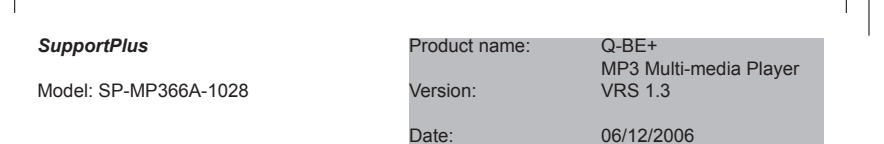

# **● Lecture & Stop (Pause pendant l'enregistrement)** Pressez brièvement le bouton **LECTURE**

# **3. Touches d'opérations**

# **● Mode musique et mode Voix**

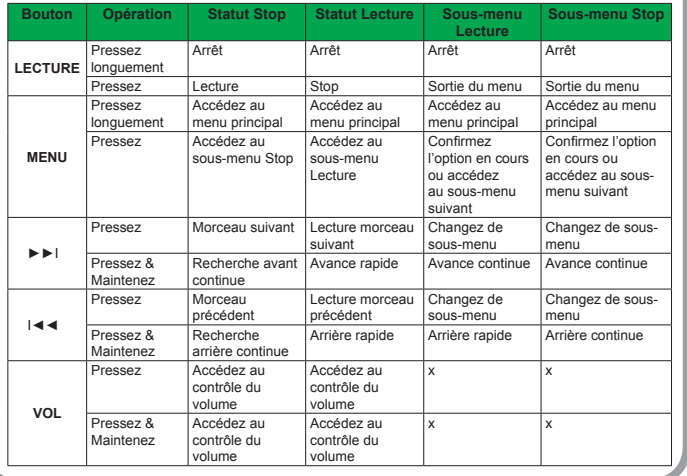

**10** 

10

# *SupportPlus*

Model: SP-MP366A-1028

# Product name: Q-BE+

MP3 Multi-media Player<br>VRS 1.3 **VRS 1.3** 

# I

# **● Mode Enregistrement**

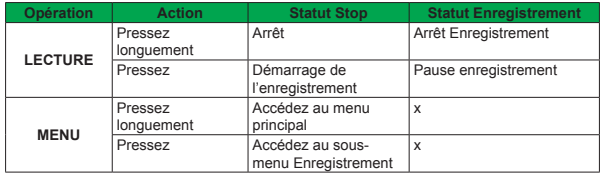

# **● Mode FM (suivant le modèle)**

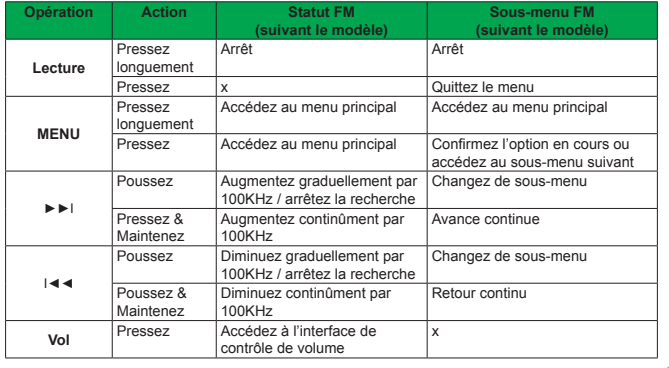

*11*

*10* **FRANÇAIS**

# *SupportPlus*

Model: SP-MP366A-1028

Product name: Q-BE+

MP3 Multi-media Player<br>VRS 1.3 **VRS 1.3** 

# $\mathcal{L} \rightarrow \mathcal{L}$

# **4. Lecture de Musique**

# **● Opérations Elémentaires**

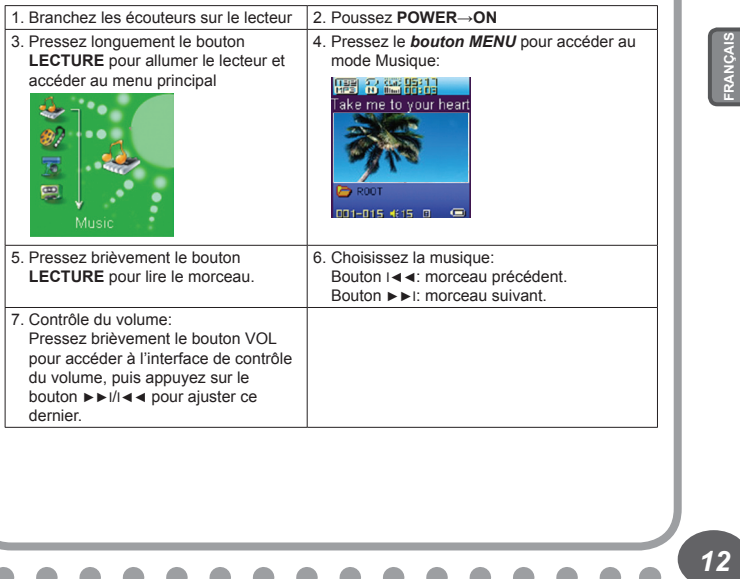

 $12$ 

# Product name: Q-BE+ *SupportPlus* Model: SP-MP366A-1028

MP3 Multi-media Player<br>VRS 1.3 **VRS 1.3** 

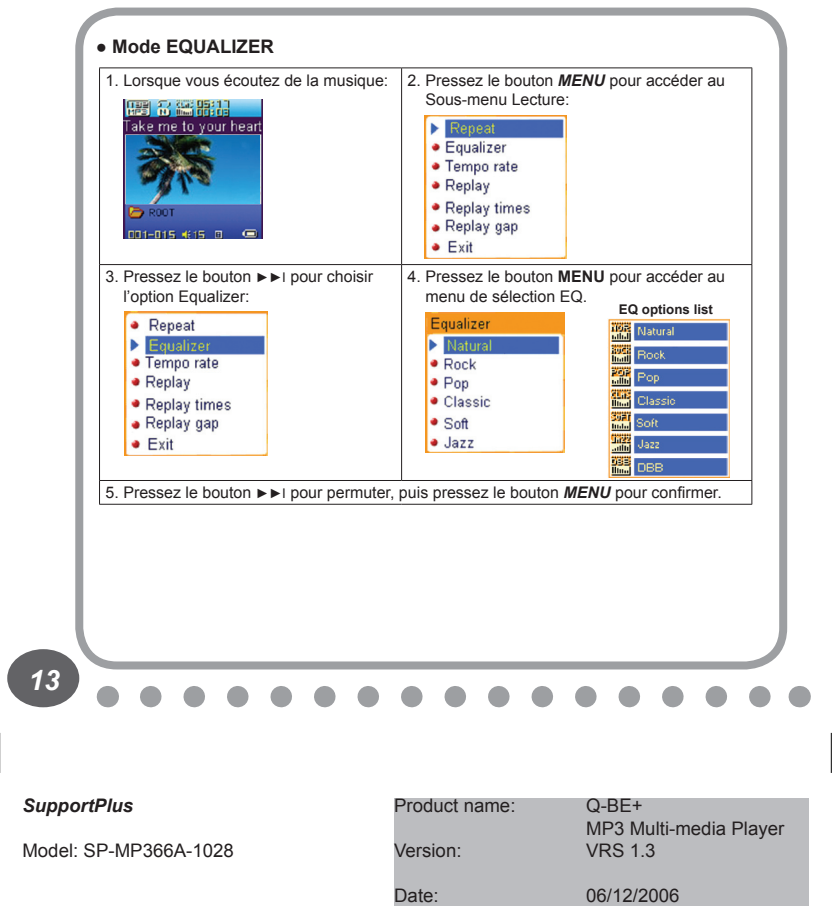

*12* **FRANÇAIS**

# **● Affichage des Textes**

Ce lecteur supporte les fichiers de textes "\*.LRC" (l'utilisateur peut les télécharger à partir de http://www.51lrc.com), et les textes peuvent être affichés de manière synchronisée avec la musique lue.

• Utilisation de fichiers de textes Enregistrez le fichier texte avec le même nom que celui du fichier de musique correspondant.

Par exemple: Nom du fichier de musique: GiGi-Sky.mp3 Nom du fichier texte: GiGi-Sky.lrc

• Comment savoir si les textes existent ?

Si le morceau en cours dispose d'un fichier texte correspondant, le symbole de texte **E** sera affiché en haut du mode de musique.

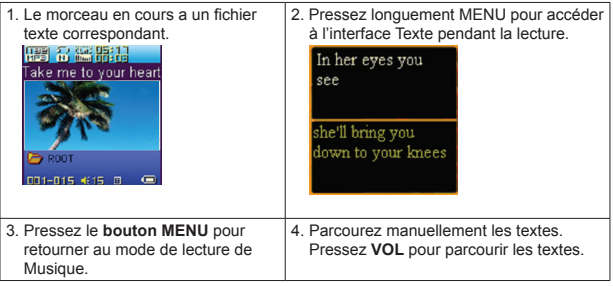

*14* **FRANÇAIS**

# Product name: Q-BE+ MP3 Multi-media Player Version: VRS 1.3 Date: 06/12/2006 *SupportPlus* Model: SP-MP366A-1028

# **5. Mode film**

1. Accédez au menu principal et pressez le bouton ►►I pour sélectionner le mode "FILM"

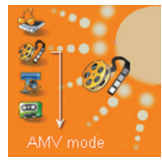

3. Pressez le bouton LECTURE pour démarrer la lecture de fichiers AMV.

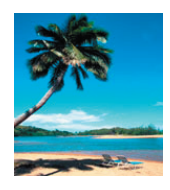

2. Pressez le bouton MENU pour entrer.

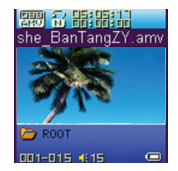

4. Choisissez la musique Button I◄◄: fichier précédent. Button ►►I: fichier de musique suivant.

5. Contrôle du volume Pressez brièvement le bouton VOL pour accéder à l'interface de contrôle du volume, puis pressez les boutons ►►I/I◄◄ pour ajuster le volume.

*15*

*14* **FRANÇAIS**

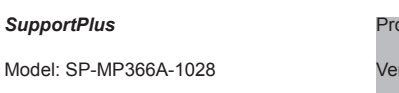

Product name: Q-BE+

Version: VRS 1.3

MP3 Multi-media Player

# **6. Enregistrement Vocal**

Assurez-vous que l'icône de batterie n'indique pas "batterie faible". Le lecteur est en mesure de sauvegarder 99 fichiers enregistrés sous chaque répertoire.

# **● Enregistrer en Mode Enregistrement**

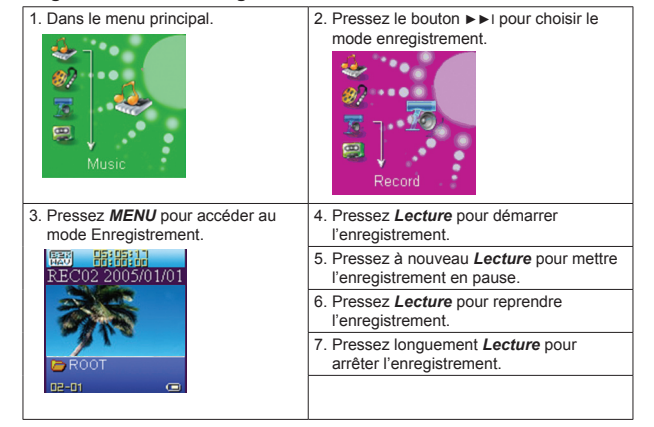

**16** 

 $16$ 

# *SupportPlus*

Model: SP-MP366A-1028

# Product name: Q-BE+

Version: VRS 1.3

MP3 Multi-media Player

# **● Sélectionner le type REC**

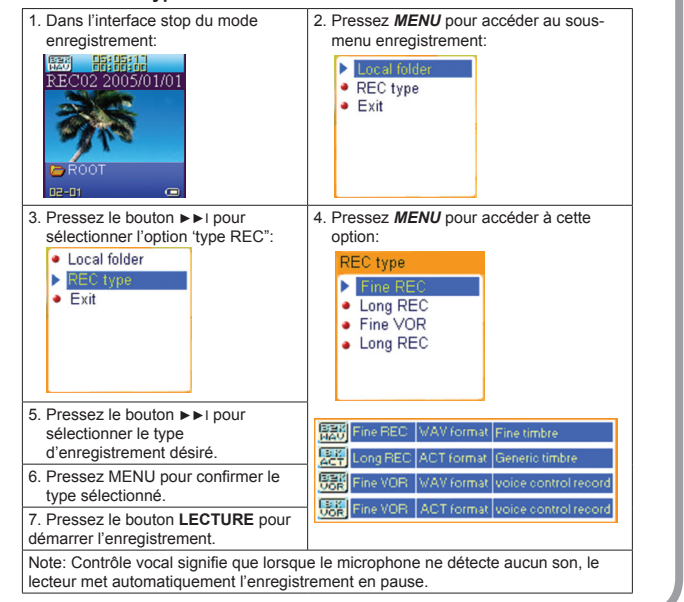

*17*

*16* **FRANÇAIS**

# *SupportPlus*

Model: SP-MP366A-1028

Product name: Q-BE+

Version: VRS 1.3

MP3 Multi-media Player

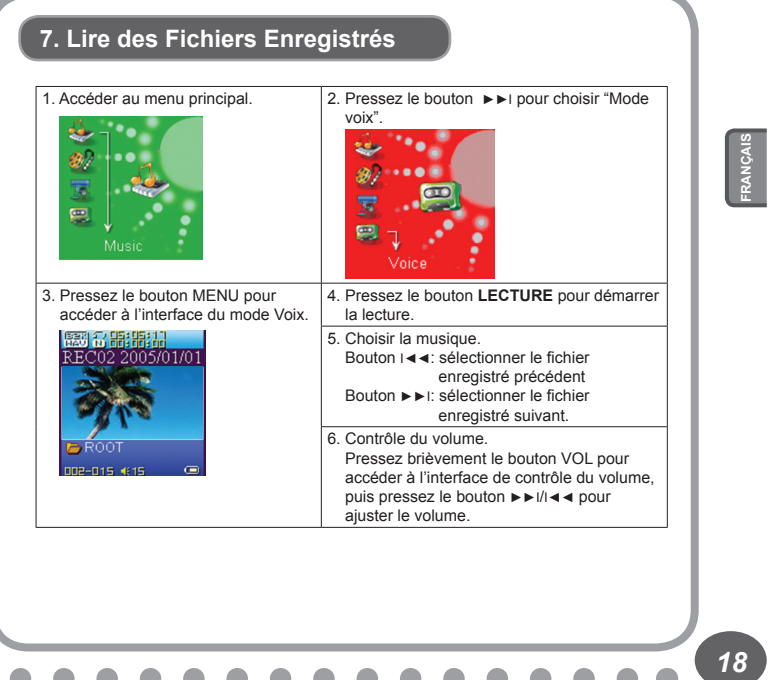

18

# *SupportPlus*

Model: SP-MP366A-1028

# Product name: Q-BE+

Version: VRS 1.3

MP3 Multi-media Player

# **● Convertir des fichiers du format ACT au format WAV**

Les fichiers au format ACT peuvent être convertis au format WAV grâce aux outils d'installation complémentaires.

1. Lancez le programme "Outil de Conversion du Son" (Sound Converter Tool), puis cliquez sur le bouton "**Ouvrir**".

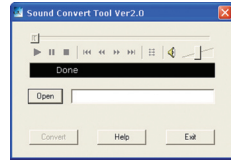

fichiers au format ACT qui doivent être convertis

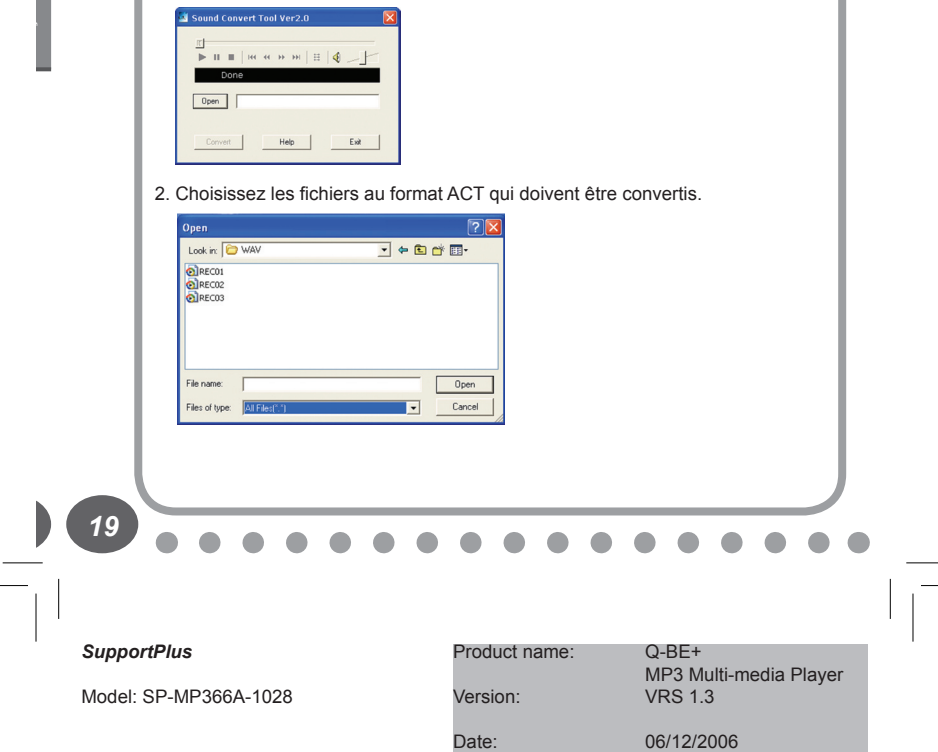

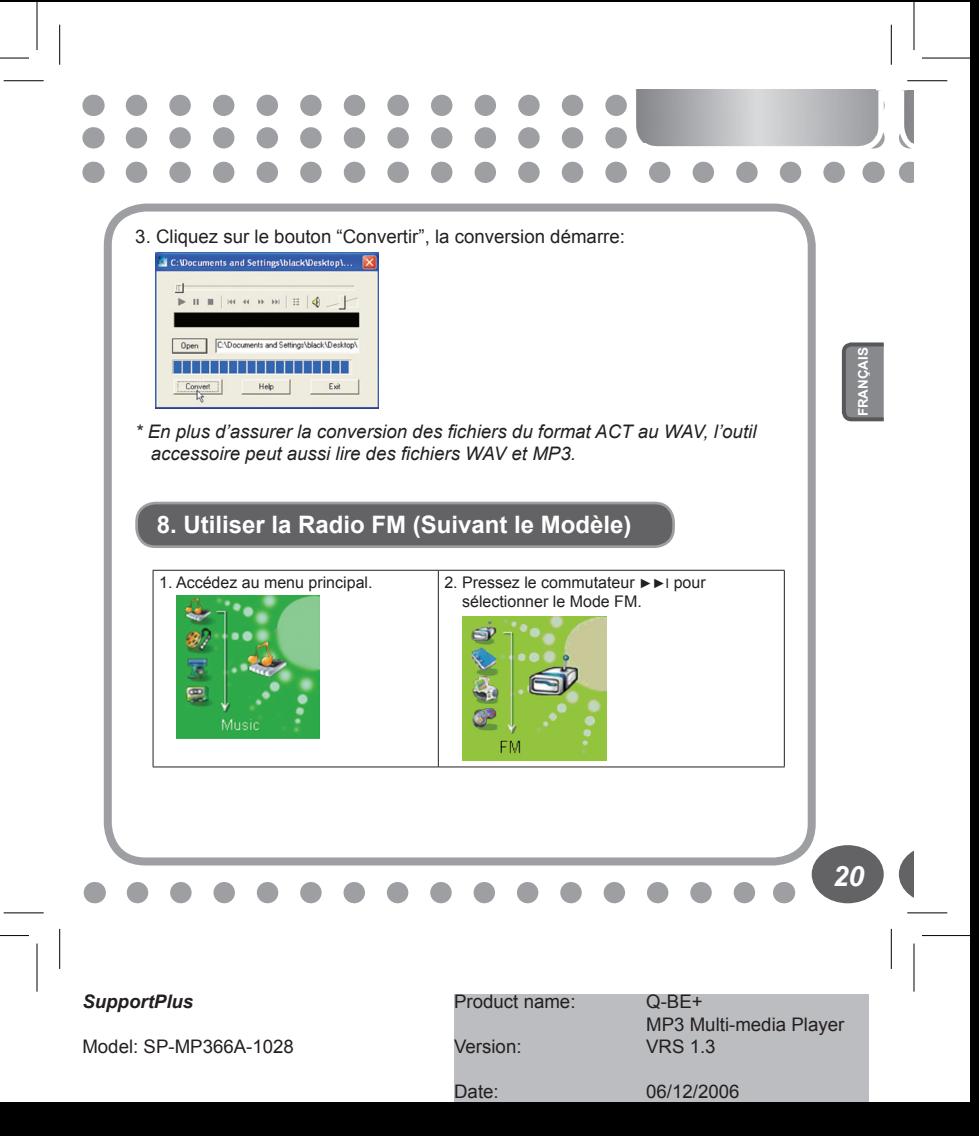

3. Pressez *MENU* pour accéder au 4. Pressez *MENU* pour accéder au sous-menu mode FM. FM Auto Sean Save Delete Delete all • Normal Band Janpan Band Fine REC

# **Introduction à l'Option Sous-menu:**

# **● Recherche Auto**

En mode FM, pressez le bouton A-B pour démarrer la recherche automatique de stations. Le lecteur peut scanner automatiquement les fréquences entre 87.5MHZ et 108MHZ (et sauvegarder les stations).

# **● Recherche Manuelle**

Pressez le bouton I◄◄/►►I et la fréquence est ajustée (en avant ou en arrière) par pas de 100KHZ pour la recherche manuelle de stations. Pressez le boutonI◄◄/►►I pendant environ 2 secondes, le lecteur scanne les fréquences en avant ou en arrière par pas de 100KHz, et stoppe à une station scannée. Si vous souhaitez arrêter le scan, pressez le bouton I◄◄/►►I.

# **● Enregistrement des stations recherchées manuellement** Accédez au sous-menu FM et cherchez l'option "Enregistrer". Pressez le **bouton MENU** pour enregistrer la station en cours.

*21*

*20* **FRANÇAIS**

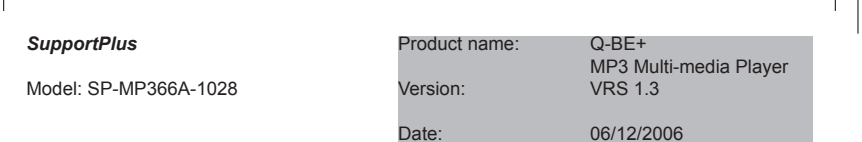

# **● Ecouter les stations enregistrées**

Si plus d'une station existe, pressez le bouton **LECTURE** pour écouter successivement les stations.

# **● Enregistrement FM**

Pressez le bouton MENU pour accéder au sous-menu FM. Pressez le bouton ►►I pour choisir parmi les options "Enregistrement MP3", "REC Fin" ou "REC Long". Pressez le bouton MENU pour accéder à l'interface Enregistrement FM et démarrer l'enregistrement.

Les autres opérations s'effectuent de la même façon que dans la section "Enregistrement Vocal".

# **Note:**

- Le lecteur supporte les Bandes US (FM87 108MHz) et japonaise (FM76- 90MHz), et est donc adapté à une utilisation dans des zones diverses. (Pressez le bouton MENU pour accéder au sous-menu FM, et pressez le bouton ►►I pour sélectionner les canaux des fréquences désirées).
- Si la station en cours est en statut STEREO, " " sera affiché sur l'écran LCD.
- L'Opération de délétion des stations enregistrées peut être trouvée dans la section "Supprimer un Fichier" de ce manuel

*22* **FRANÇAIS**

# *SupportPlus*

Model: SP-MP366A-1028

Product name: Q-BE+

 MP3 Multi-media Player Version: VRS 1.3

# **9. Fonction E-Book**

Cette fonction supporte tous les fichiers TXT.

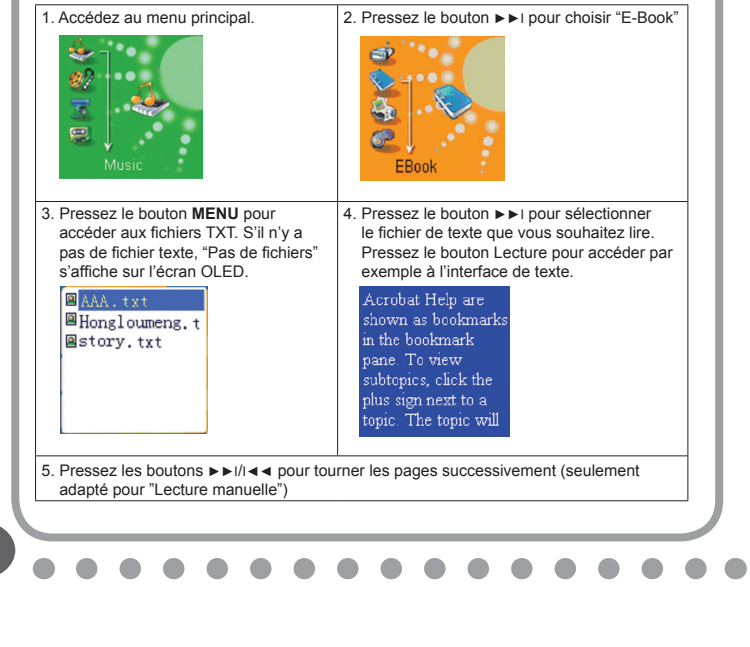

*23*

*22* **FRANÇAIS**

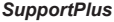

Model: SP-MP366A-1028

Product name: Q-BE+

MP3 Multi-media Player<br>Version: VRS 1.3 **VRS 1.3** 

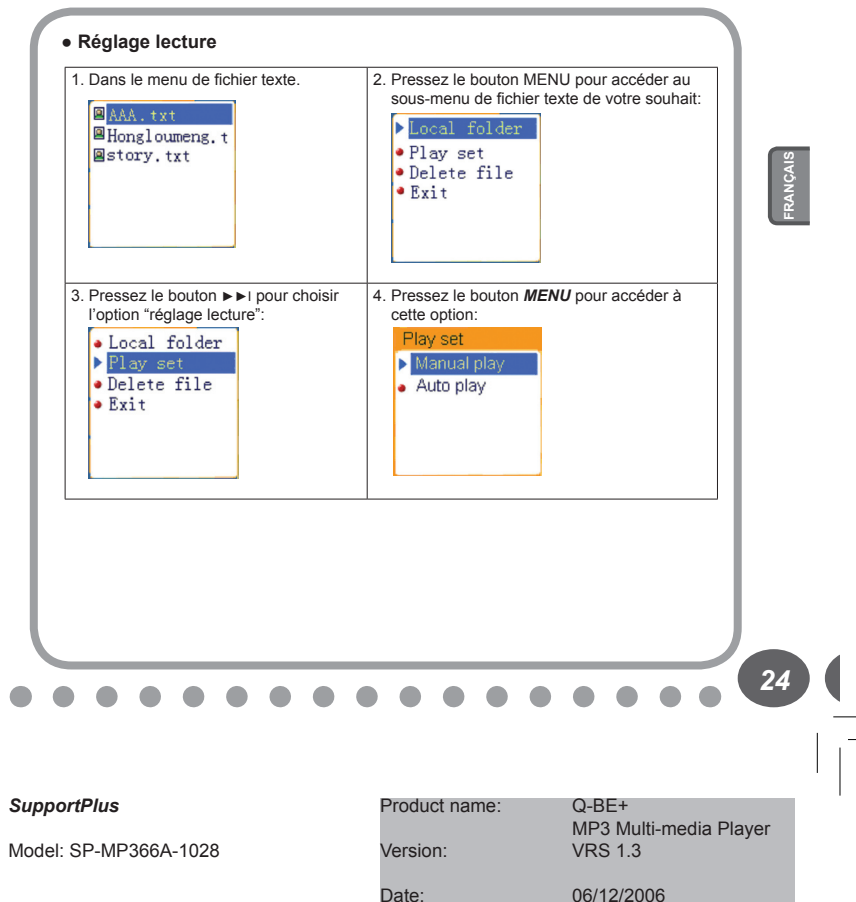

- 5. Pressez le bouton ►►I pour choisir les options "Lecture manuelle" ou "lecture auto". Pressez le bouton MENU pour confirmer.
- 7. Pressez le bouton ►►I/I◄◄ pour ajuster la vitesse de la "lecture auto". Pressez le bouton MENU pour confirmer.
- 6. Choisissez l'option "lecture auto", puis accédez à l'interface de la manière suivante:

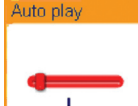

Remarque: lorsque vous lisez une image, pressez longuement MENU pour quitter rapidement l'interface d'image et retourner au menu principal. Par ailleurs, pressez le bouton Lecture pour quitter l'interface d'image.

*25*

*24* **FRANÇAIS**

# *SupportPlus*

Model: SP-MP366A-1028

Product name: Q-BE+

Version: VRS 1.3

MP3 Multi-media Player

# **10. Album Photos**

Cette fonction supporte tous les formats d'images JPEG

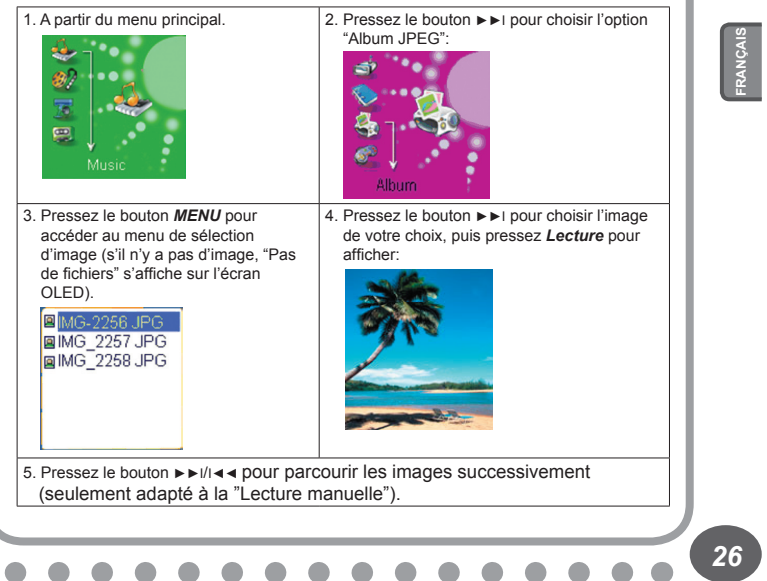

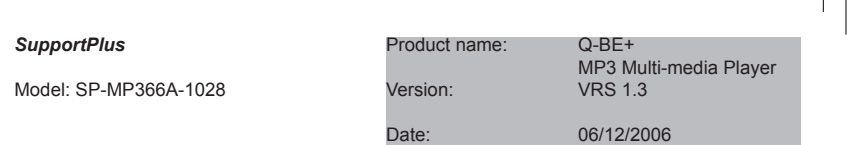

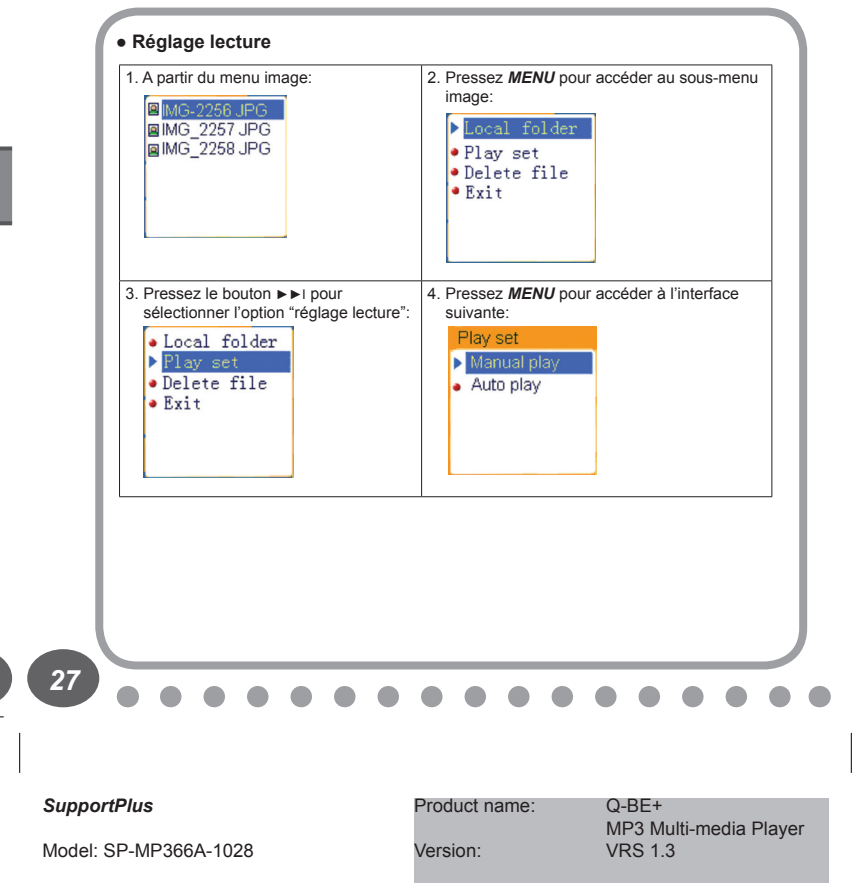

Date: 06/12/2006

*26* **FRANÇAIS**

5. Pressez le bouton ►►I pour choisir les options "Lecture manuelle" ou "lecture auto", pressez le bouton MENU pour confirmer.

7. Pressez les boutons ►►I/I◄◄ pour ajuster la vitesse de "lecture auto". Pressez le bouton MENU pour confirmer.

6. Lorsque vous choisissez l'option "Lecture manuelle", vous accédez à l'interface suivante:<br>Auto play

Remarque: lorsque vous lisez des images, pressez longuement MENU pour quitter rapidement l'interface image et retourner au menu principal. Ensuite, presser Lecture permet de quitter l'interface d'image.

*28* **FRANÇAIS** 28

# *SupportPlus*

Model: SP-MP366A-1028

Product name: Q-BE+

Version: VRS 1.3

MP3 Multi-media Player

# **11. Jeux**

Le but de Minesweeping est de localiser toutes les mines aussi vite que possible sans en découvrir aucune. Si vous découvrez une mine, vous avez perdu.

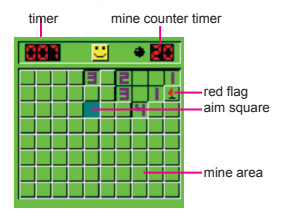

# **Aperçu du jeu: Descriptif des boutons:**

Bouton MENU: accéder au jeu/découvrir une case Bouton ►►I : droit Bouton I◄◄ : gauche VOL: bas Bouton LECTURE: insérer un drapeau rouge (repérer une mine).

# Remarque:

Vous pouvez découvrir une case en cliquant dessus. Si vous découvrez une mine, vous avez perdu.

Si un nombre apparaît sur une case, celui-ci indique le nombre de mines sur les 8 cases avoisinantes. Pour repérer une case que vous suspectez cacher une mine, pressez le bouton LECTURE pour insérer un drapeau rouge.

*29*

*28* **FRANÇAIS**

# *SupportPlus*

Model: SP-MP366A-1028

Product name: Q-BE+

 MP3 Multi-media Player Version: VRS 1.3

# **12. Réglages du Système**

Les paramètres du système peuvent être réglés ici. Toutes les options varient en fonction du niveau de mise à jour des microprogrammes.

A partir du menu, pressez ►►I pour sélectionner "Réglages du système":

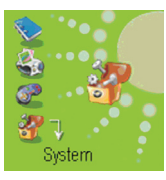

Pressez MENU pour accéder à l'interface Réglages du Système suivant:

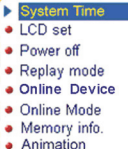

# **● Introduction au(x) Paramètre(s)**

Réglages du Système | Règle la date et l'heure auxquelles les fichiers enregistrés sont sauvegardés. Réglages LCD Règle la durée (en secondes) pendant laquelle le Backlight reste allumé lorsque aucune opération n'est entreprise. Economiseur | Règle une durée fixe au bout de laquelle le lecteur s'éteint automatiquement. Mode répétition Règle les états de fonctionnement en mode Répétition. Appareil en ligne Sélectionnez le mode appareil USB et réglez le lecteur MP3 sur le mode Appareil à Protocole de Transfert de Média (Media Transfer Protocol Device). Mode Online Une option spécialement conçue pour la fonction "Espace Privé". Info mémoire **Affiche la capacité mémoire et le pourcentage utilisé.** 

# **30**

30

# *SupportPlus*

Model: SP-MP366A-1028

# Product name: Q-BE+

 MP3 Multi-media Player Version: VRS 1.3

# $\mathbb{R}^n$

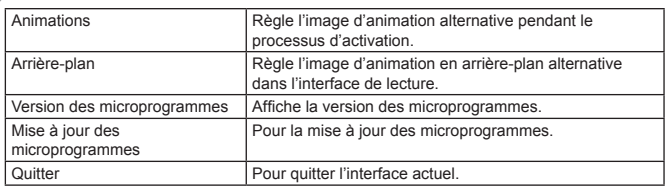

# **● Utilisation**

**○ Réglage "Réglages du Système"**

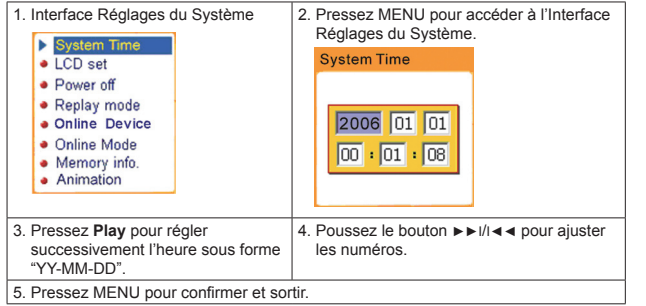

*31*

*30* **FRANÇAIS**

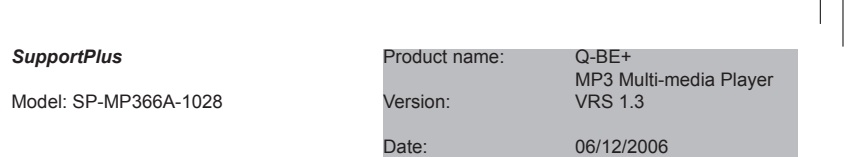

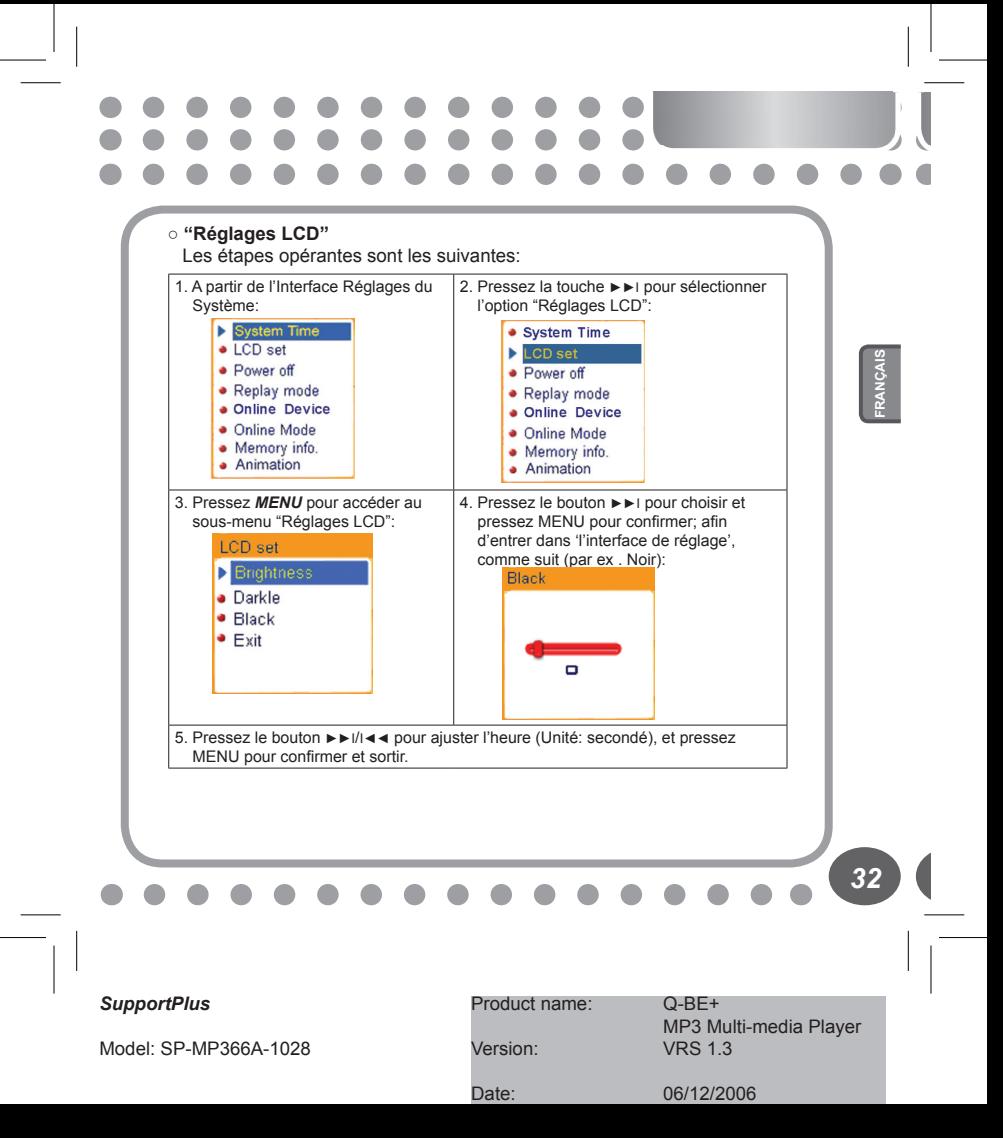

# **Luminosité**

Réglez le contraste ombres et lumière de l'écran OLCD. **Mode assombrissement**

Réglez une durée fixe (unité: seconde) telle que si aucune opération n'est effectuée pendant cette période de temps, l'écran du lecteur va alors s'assombrir automatiquement une fois cette durée écoulée. Si "0" est sélectionné, la fonction est inactive.

# **Mode écran noir**

Réglez une durée fixe (unité: seconde) telle que lorsque aucune opération n'est effectuée pendant cette période de temps, l'écran va se noircir automatiquement une fois cette durée écoulée. Si "0" est sélectionné, la fonction est inactive.

# **○ Arrêt**

Pour consulter la suite d'opérations accessibles, référez-vous au réglage de la Langue (ci-dessus).

Le mode Minuterie d'Arrêt permet, après une période de temps fixe réglée (unité: seconde), si aucune opération n'a été effectuée (en mode Stop), d'éteindre automatiquement le lecteur afin d'économiser de l'énergie. Si "0" est sélectionné, la fonction d'économiseur d'énergie est inactive.

Le Minuteur Sommeil permet, une fois une période de temps fixe réglée (unité: minute), d'éteindre automatiquement le lecteur quel que soit le mode alors en cours. Cette fonction est spécialement conçue pour l'écoute de la musique avant de dormir. Note: le réglage du Minuteur Sommeil n'est valide qu'une seule fois, la durée réglée sera effacée après l'arrêt de l'appareil. Pour réutiliser ensuite cette fonction, la durée doit être réglée de nouveau.

*33*

*32* **FRANÇAIS**

# *SupportPlus*

Model: SP-MP366A-1028

Product name: Q-BE+

Version: VRS 1.3

MP3 Multi-media Player

# **○ Mode Répétition**

Pour consulter la suite d'opérations accessibles, référez-vous aux Réglages Equalizer. La Répétition Manuelle signifie qu'en mode de Répétition A-B, le point de fin B ne peut être défini que manuellement. La Répétition Auto signifie qu'en mode de Répétition A-B, le point de fin B est réglé automatiquement. (Spécialement pour les fichiers de Lecture en anglais sans musique).

# **○ Appareil en ligne**

**Appareil USB:** réglez le lecteur MP3 sur le mode Appareil de Stockage de Masse USB.

**Appareil Média:** réglez le lecteur MP3 sur le mode Appareil à Protocole de Transfert de Média, transférez les fichiers de musique par synchronisation à l'aide de Microsoft© Windows Media Player 10. Si vous souhaitez transférer des fichiers protégés par DRM, il vous faut régler le lecteur MP3 sur le mode Appareil Média. Ensuite, vous pouvez synchroniser les fichiers de musique à l'aide de Windows Media Player 10.

# **○ Mode Online**

Pour consulter la suite d'opérations accessibles, référez-vous aux Réglages Equalizer. Certains systèmes d'exploitation (sous Windows 2K SP4) ne peuvent supporter deux lettres de pilotes sur un seul disque USB. Ainsi, si la fonction "Espace Privé" est active, choisissez le disque que vous allez utiliser, c'est-à-dire "disque ordinaire simple" ou "disque encrypté simple" pour un affichage correct du disque sélectionné après avoir connecté le PC.

# **○ Info Mémoire.**

Les nombres affichés représentent la capacité mémoire totale et le pourcentage indique la capacité utilisée.

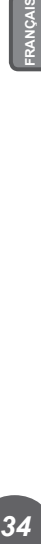

# *SupportPlus*

Model: SP-MP366A-1028

# Product name: Q-BE+

Version: VRS 1.3

MP3 Multi-media Player

# **○ Animation**

Trois images d'animation peuvent être sélectionnées pour affichage lorsque le lecteur est allumé.

Pour consulter la suite d'opérations accessibles, référez-vous aux Réglages de Langue.

# **○ Arrière-plan**

Trois images d'animation peuvent être sélectionnées pour affichage durant la lecture.

Pour consulter la suite d'opérations accessibles, référez-vous aux Réglages de Langue.

# **○ Version de Microprogrammes**

Les informations relatives à la Version des Microprogrammes utilisée par le lecteur peuvent être obtenues ici.

# **○ Mise à jour des Microprogrammes**

Le Lecteur a été spécialement conçu pour que les Microprogrammes puissent être mis à jour.

# **○ Mise à jour des Microprogrammes**

Le Lecteur a été spécialement conçu pour que les Microprogrammes puissent être mis à jour.

# **○ Heure DRM**

Réglage de l'Heure DRM: l'opération est identique à celle permettant de régler l'heure du système. Si l'heure DRM est erronée, les fichiers de musique protégés par DRM ne pourront être lus.

2006 01 01  $\boxed{00}$  +  $\boxed{01}$  +  $\boxed{08}$ 

DRM Time

*35*

*34* **FRANÇAIS**

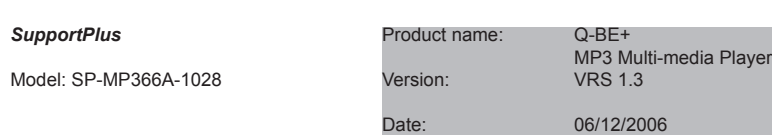

# **13. Utiliser un Disque USB**

Le lecteur supporte la fonction disque USB standard avec les systèmes d'exploitation Windows98 (pilote requis), Windows 2K et supérieur (sans pilote), Mac OS 10.3 et supérieur, Linux 2.4.2 et supérieur.

L'alimentation du lecteur peut être fournie grâce à un câble USB. En Mode Attente, pressez MENU pour activer le menu principal, puis sélectionnez pour accéder au mode désiré.

Connexion à un PC: allumez le lecteur et branchez le câble USB pour accéder au Mode 1 suivant.

Le lecteur va afficher les modes suivants lorsqu'il est connecté à un PC:

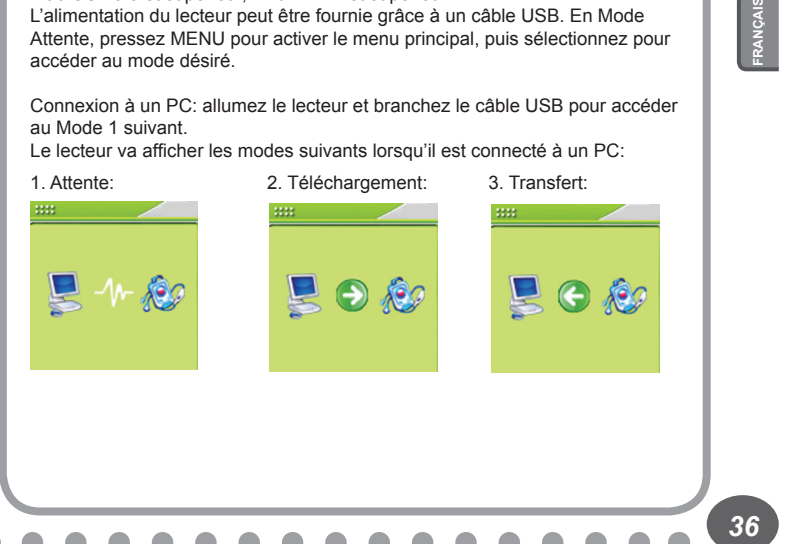

# *SupportPlus*

Model: SP-MP366A-1028

Product name: Q-BE+

Version: VRS 1.3

MP3 Multi-media Player

# **14. Autres Réglages**

# **● Sélectionner des Dossiers (Dans le Sous-menu Stop)**

Les utilisateurs peuvent enregistrer des fichiers dans différents dossiers (les dossiers doivent être créés sur le PC à l'avance), pour gérer et lire les fichiers suivant leur type. Le lecteur supporte jusqu'à huit niveaux de sousrépertoires.

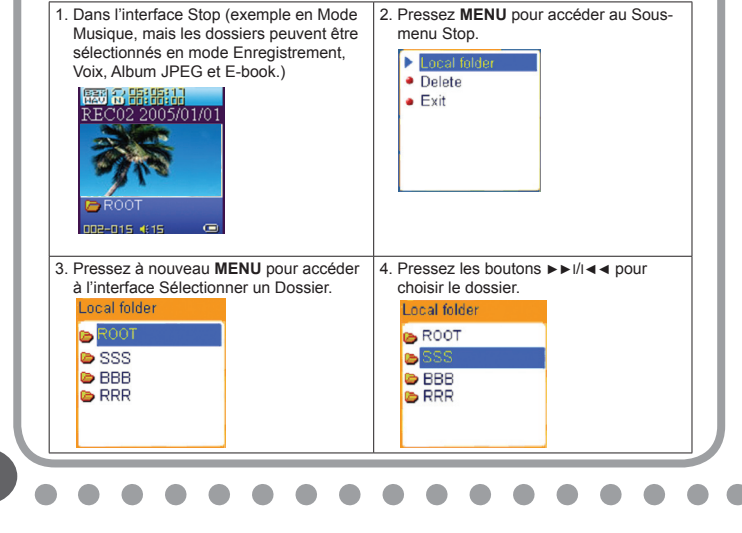

# *SupportPlus*

*37*

*36* **FRANÇAIS**

Model: SP-MP366A-1028

Product name: Q-BE+

Version: VRS 1.3

MP3 Multi-media Player

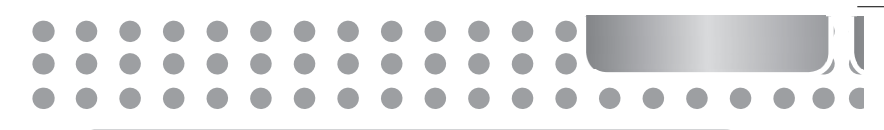

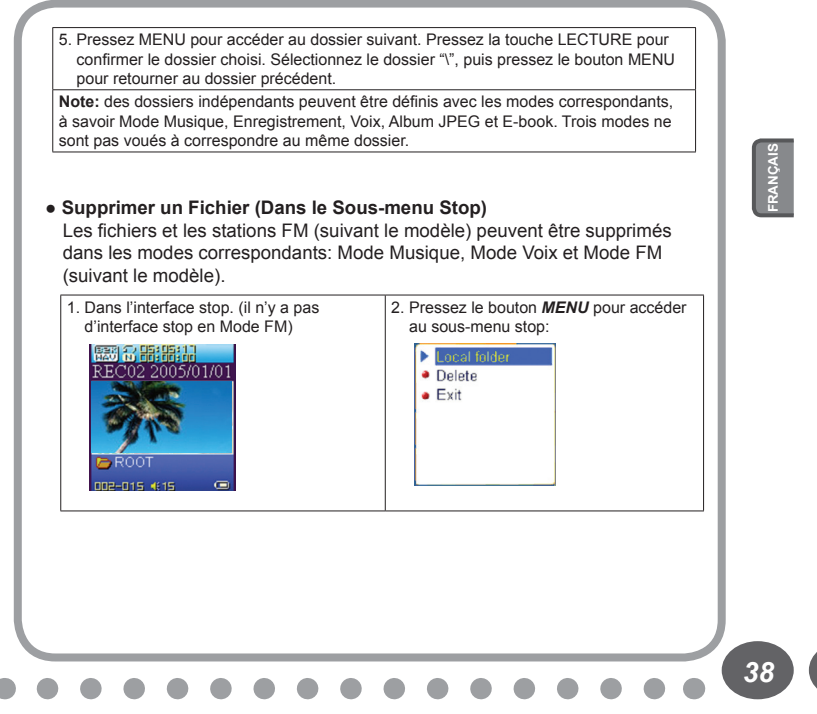

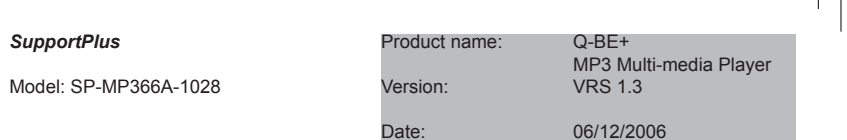

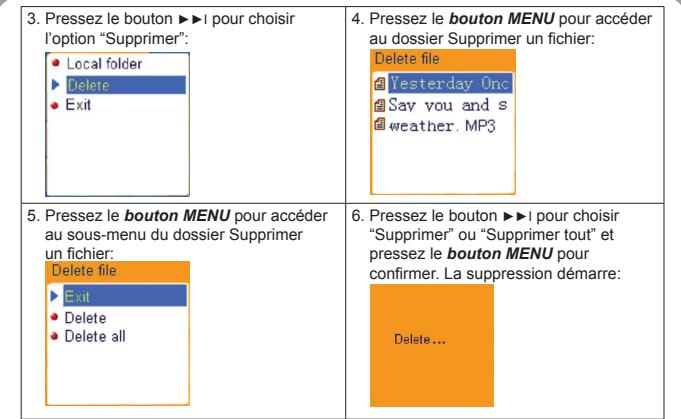

**Remarque:** "Supprimer Tout" signifie que tous les fichiers correspondants sous le mode en cours et dans le dossier en cours seront supprimés. (Par exemple, sous le Mode Musique, exécuter "Supprimer Tout" revient à détruire tous les fichiers de musique des dossiers en cours, alors que les fichiers enregistrés ne seront eux pas affectés).

L'interface de suppression est bien plus simple en Mode FM (suivant le modèle).Suivez le tableau ci-dessus jusqu'à l'étape 3. Ce sont les stations enregistrées qui seront supprimées.

*39*

*38* **FRANÇAIS**

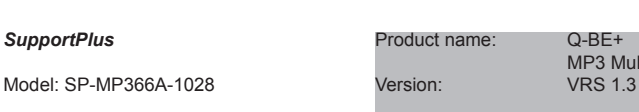

MP3 Multi-media Player

**Note:** lorsque vous supprimez des fichiers sur le PC, veuillez prendre garde à éjecter le lecteur en toute sécurité avant d'ôter le câble USB, sans quoi les fichiers ne seront pas nécessairement détruits.

# **● Mode de Lecture (Sous-menu Lecture)**

Lorsque vous lisez des fichiers de musique ou des fichiers enregistrés, différents modes de lecture peuvent être sélectionnés.

Entrez dans le sous-menu lecture/stop pour y accéder. La première option dans le Sous-menu Lecture est le Mode de Lecture Normale. Le lecteur va lire les fichiers en fonction du mode sélectionné.

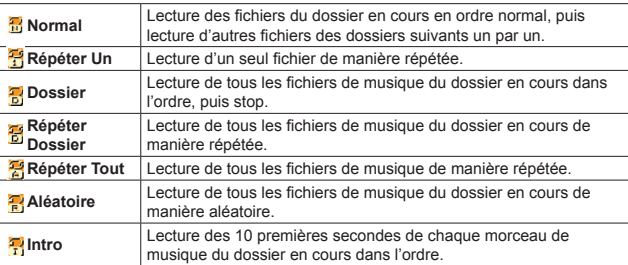

*40* **FRANÇAIS**

 $\overline{40}$ 

# *SupportPlus*

Model: SP-MP366A-1028

Product name: Q-BE+

Version: VRS 1.3

MP3 Multi-media Player

# **● Débit Tempo (Sous-menu Lecture)**

*40* **FRANÇAIS**

*41*

Lorsque vous lisez des fichiers de musique (format MP3 seulement) ou des fichiers enregistrés, différents débits tempo (plus vite ou plus lent) peuvent être réglés sans changer le ton ni le son.

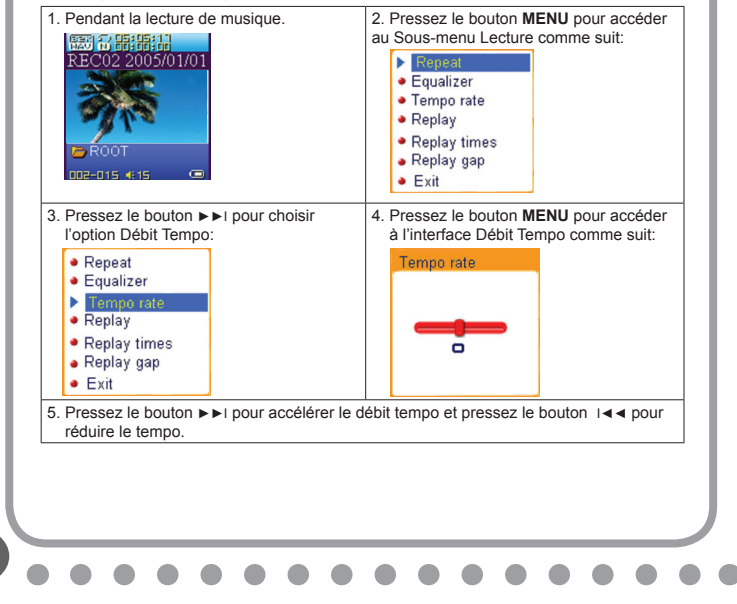

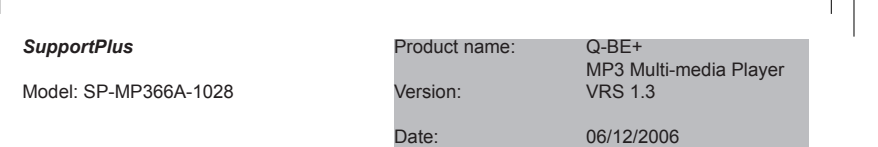

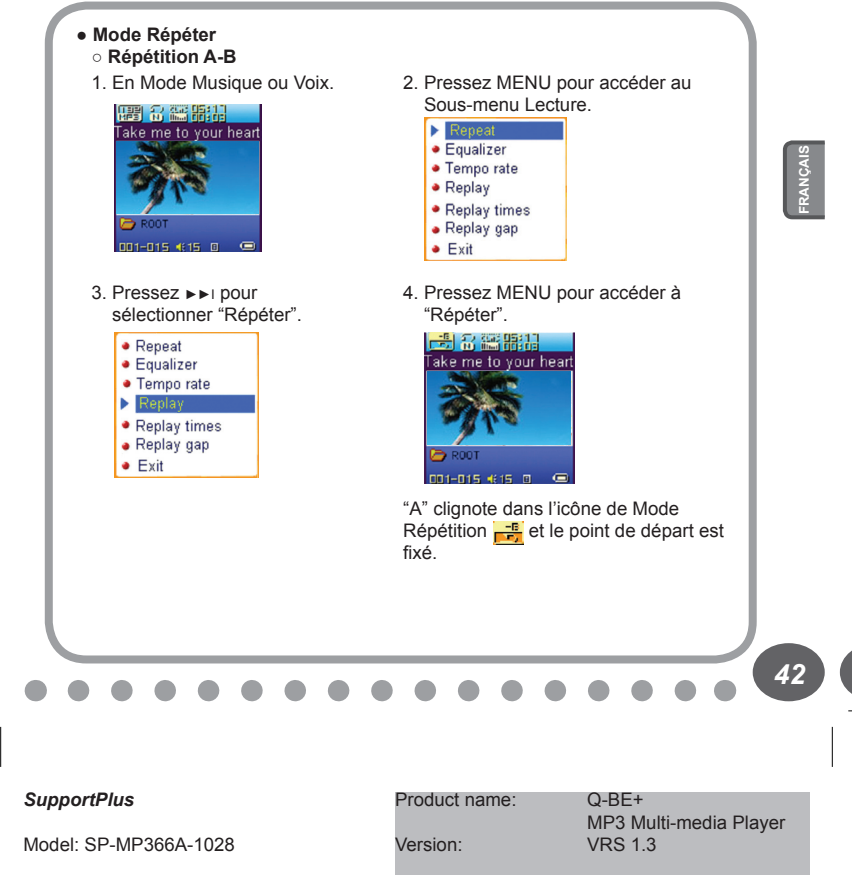

5. Pressez ►►I pour régler "A".

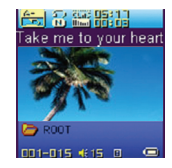

Une fois "A" fixé, "B" clignote dans l'icône  $\frac{1}{n}$ , et le point de fin B doit être fixé.

6. Pressez ►►I pour régler "B".

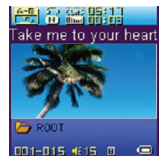

L'icône de Répétition  $\frac{25}{10}$  se fixe et la répétition du segment A-B commence. Lorsque le nombre de répétitions atteint le total fixé (à l'avance), le lecteur quitte alors le Mode Répétition. En Mode Répétition, presser I◄◄ peut régler "A" à nouveau pour sélectionner un autre segment. Vous pouvez accéder au réglage du nombre de répétitions dans "Nombre de Répétitions" à partir du sous-menu.

*43*

*42* **FRANÇAIS**

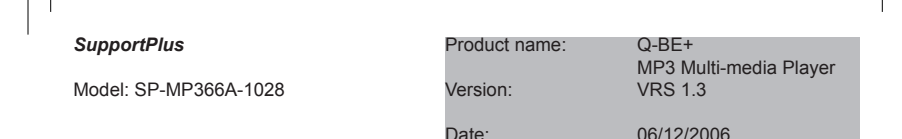

# **○ Suivi de la Lecture (cette fonction n'existe pas en Mode Voix)**

- 1. Pendant la répétition du segment A-B, pressez ►►I pour accéder au Mode Suivi de la Lecture.
- 2. L'icône de Répétition  $\frac{125}{100}$  change en icône de Suivi de Lecture  $\frac{25}{100}$ , et l'enregistrement du son de l'utilisateur démarre. La durée d'enregistrement correspond à celle du segment A-B.
- 3. Après l'enregistrement, l'icône change en  $\frac{25}{12}$ , et le son original est lu. Pressez le bouton ►►I pour accéder au mode Comparaison.
- \* Sous ce mode, presser le bouton I◄◄ permet de retourner au Mode Répétition A-B.

**○ Comparaison (cette fonction n'existe pas en Mode Voix)**

- 1. Accédez à ce mode, l'icône de Répétition change en  $\frac{1}{\sqrt{2\pi}}$  et le son original est lu.
- 2. Apres avoir lu le son original, l'icône change en  $\frac{f_1 f_2}{g_1 g_2}$ , et le son de l'utilisateur enregistré est lu.
- 3. Une fois lu le son original, le son enregistré est lu à nouveau. La procédure ne s'interrompra pas (sans limitation du Nombre de Répétitions) tant que MENU n'est pas pressé pour quitter.
- \* Sous ce mode, presser I◄◄ permet de retourner au Mode Suivi de la Lecture.
- \* Sous les trois modes ci-dessus, presser *Mode* permet de sortir directement du Mode Répétition.

# Product name: Q-BE+ MP3 Multi-media Player Version: VRS 1.3 Date: 06/12/2006 *SupportPlus* Model: SP-MP366A-1028

# **● Nombre de Répétitions (Sous-menu Lecture)**

Pour la suite d'opérations à exécuter, référez-vous au réglage du Backlight. Le Nombre de Répétitions signifie qu'une fois le segment A-B rejoué le nombre de fois fixé, le Mode Répétition sera quitté.

# **● Intervalle de Répétition (Sous-menu Lecture)**

Pour la suite d'opérations à exécuter, référez-vous au réglage du Backlight. L'intervalle de répétition est l'intervalle séparant deux lectures successives (unité: seconde).

# **● Recommandation**

# Fonction Espace Privé.

Tous les utilisateurs de MP3 sont concernés par le problème de confidentialité des informations et des données privées accessibles par d'autres.

Lorsqu'une personne emprunte votre MP3, vous pouvez avoir à supprimer les informations privées, ce qui peut être irritant.

Toutefois, la fonction "Espace Privé" offerte par ce lecteur résout intégralement ce problème.

Les utilisateurs peuvent diviser le disque USB de ce lecteur à l'aide des outils accessoires en deux parties de taille quelconque. Les utilisateurs verront deux lettres de pilotes sur le PC. (SP4 doit être installé sur les systèmes d'exploitation sous Windows 2K, sinon une seule lettre pourra être aperçue. S'ils ne disposent pas d'une telle installation, les utilisateurs doivent choisir "disque ordinaire simple" ou "disque encrypté simple" sous le "Mode Online" du menu "Réglages Sys"). L'une des parties peut être encryptée en tant qu'espace privé nécessitant un mot de passe pour obtenir l'accès.

*45*

*44* **FRANÇAIS**

# *SupportPlus*

Model: SP-MP366A-1028

Product name: Q-BE+

Version: VRS 1.3

MP3 Multi-media Player

# **● Comment lire des Fichiers WMA protégés par DRM**

Certains fichiers WMA sont protégés par DRM. Dans ce cas, le contenu du fichier est crypté. Pour lire ou décoder le fichier, il est nécessaire de posséder les fichiers de licence DRM sur votre ordinateur. Les licences DRM peuvent limiter votre capacité à utiliser ces fonctions. Par exemple, elles peuvent ne vous autoriser que la lecture et interdire la conversion à d'autres formats. Lorsque vous téléchargez des morceaux à partir de sites Internet qui vous imposent de payer pour chaque fichier transféré, ces licences peuvent être incluses dans le téléchargement.

Afin de lire ces fichiers WMA cryptés sur votre lecteur MP3, vous aurez besoin de Windows XP + Service Pack2 et de Windows Media Player 10 pour les copier vers le lecteur. La méthode traditionnelle "Sélectionner & Déplacer" ne fonctionnera pas. Voici ce qu'il vous faut faire:

Réglez le lecteur MP3 sur le mode Appareil Média. Connectez-le au port USB de votre ordinateur.

Sélectionnez les fichiers de musique que vous souhaitez transférer vers votre lecteur MP3. Cliquez sur le bouton droit de la souris, puis choisissez "Ajouter à la liste de synchronisation".

Windows Media Player va démarrer et lancer l'interface de synchronisation. Cliquez sur "Démarrer la synchronisation" pour commencer la synchronisation.

Si vous ne possédez pas Windows Media Player ou si votre version de Windows Media Player est dépassée, vous pouvez télécharger la version la plus récente à partir du site Internet de Microsoft:

http://www.microsoft.com/windows/windowsmedia/download/

**46** 

# Product name: Q-BE+ MP3 Multi-media Player Version: VRS 1.3 Date: 06/12/2006 *SupportPlus* Model: SP-MP366A-1028

# ŀ

# **15. En cas de Panne**

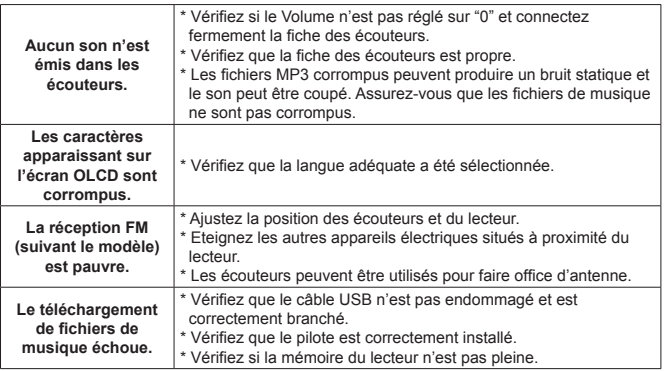

*47*

*46* **FRANÇAIS**

# *SupportPlus*

Model: SP-MP366A-1028

Product name: Q-BE+

MP3 Multi-media Player<br>Version: VRS 1.3 **VRS 1.3** 

# **16. Spécification**

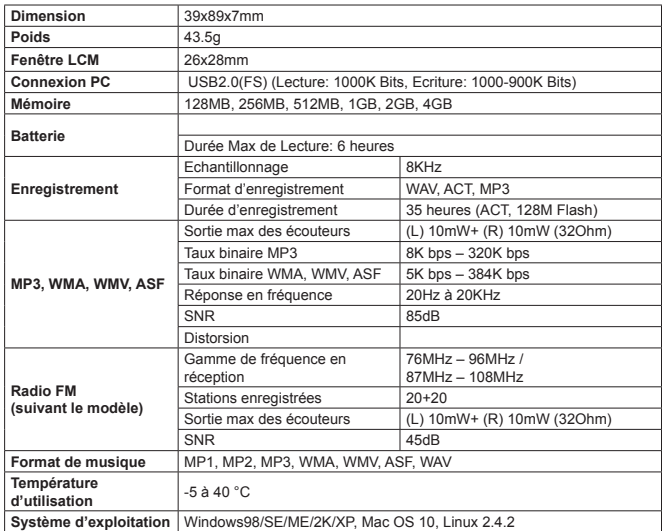

*48* **FRANÇAIS**

**Note:** le design du produit et les spec peuvent changer sans avertissement préalable.

48

*SupportPlus*

Model: SP-MP366A-1028

Product name: Q-BE+

MP3 Multi-media Player<br>VRS 1.3 **VRS 1.3** 

# **17. Concernant la protection environnementale**

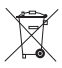

**Les matériaux d'emballage sont des matériaux bruts et peuvent être réutilisés.** 

Conservez les matériaux d'emballage séparément. Pour plus d'informations concernant le recyclage, veuillez contacter votre administration locale.

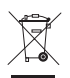

**Les vieux appareils ménagers ne doivent pas être rejetés avec les déchets domestiques.** 

Jetez vos appareils usagés de manière responsable et contribuez à la protection de l'environnement.

Votre administration locale vous informera concernant les lieux de ramassage des déchets et les heures d'ouverture.

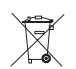

# **Les piles usagées ne doivent pas être rejetées avec les ordures domestiques!**

Rejetez les piles usagées de manière adaptée et contribuez à la protection de l'environnement.

Votre administration locale vous informera concernant les lieux de collecte et les heures d'ouverture.

Ce produit est en conformité avec les exigences des directives européennes.

*49*

*48* **FRANÇAIS**

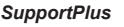

Model: SP-MP366A-1028

Product name: Q-BE+

Version: VRS 1.3

MP3 Multi-media Player

# **18. Réclamations et Garanties**

Si ce produit présentait des défauts éventuels, veuillez bien vous adresser directement au commerçant chez lequel vous avez acheté l'appareil. Nous vous recommandons donc pour cette raison de conserver soigneusement votre preuve d'achat (ticket de caisse).

# **Service d'après-vente:**

Si vous avez des questions d'ordre techniques, si vous désirez des informations complémentaires sur nos produits ou que vous vouliez commander des pièces de rechange, veuillez bien vous adresser à notre service d'après-vente, entièrement à votre disposition:

# **Heures d'ouverture du service d'après-vente: du lundi au vendredi, de 9.00 heures à 18.00 heures**

# **Téléphone: +33 1 69.91.47.65**

**Adresse électronique: sav-mp3-mp4@supportplus.fr**

**Remarque importante:** nous vous prions de ne jamais envoyer un appareil à notre adresse **sans** invitation préalable de notre service d'après-vente. Les envois non sollicités voyageront aux risques et périls de l'expéditeur qui en supportera les frais. Nous nous réservons le droit de refuser de prendre livraison d'envois non sollicités ou de renvoyer les marchandises concernées à l'expéditeur en port dû ou à ses frais.

**VRS 1.3**

50

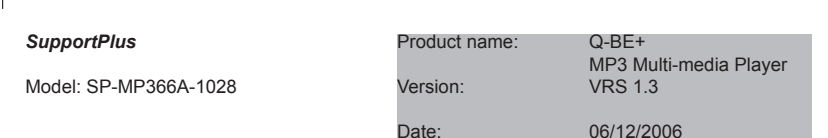

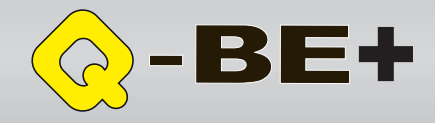

# *SupportPlus*

*50* **FRANÇAIS**

 $\frac{1}{2}$ 

Model: SP-MP366A-1028

Product name: Q-BE+

Version:

MP3 Multi-media Player<br>VRS 1.3